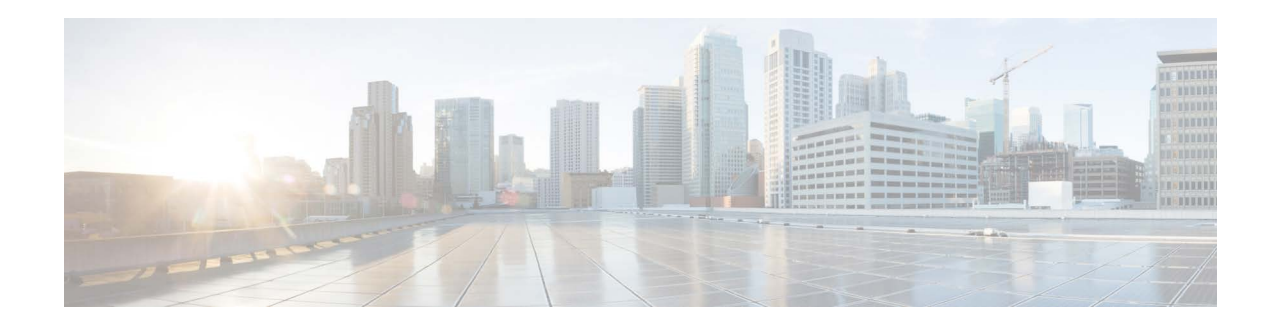

# **Release Notes for AsyncOS 14.3 for Cisco Secure Email Cloud Gateway**

**Published: October 11, 2022 Revised: February 16, 2024**

# **Contents**

- **•** [What's New In This Release, page 2](#page-1-0)
- **•** [Changes in Behavior, page 4](#page-3-0)
- **•** [Upgrading to AsyncOS 14.3.0 Release, page 6](#page-5-0)
- **•** [Supported VMs for this Release, page 6](#page-5-1)
- **•** [Post-Upgrade Notes, page 7](#page-6-0)
- **•** [Performance Advisory, page 9](#page-8-1)
- **•** [Known and Fixed Issues, page 9](#page-8-0)
- **•** [Related Documentation, page 10](#page-9-0)
- **•** [Service and Support, page 11](#page-10-0)

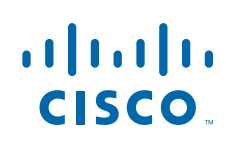

H

# <span id="page-1-0"></span>**What's New In This Release**

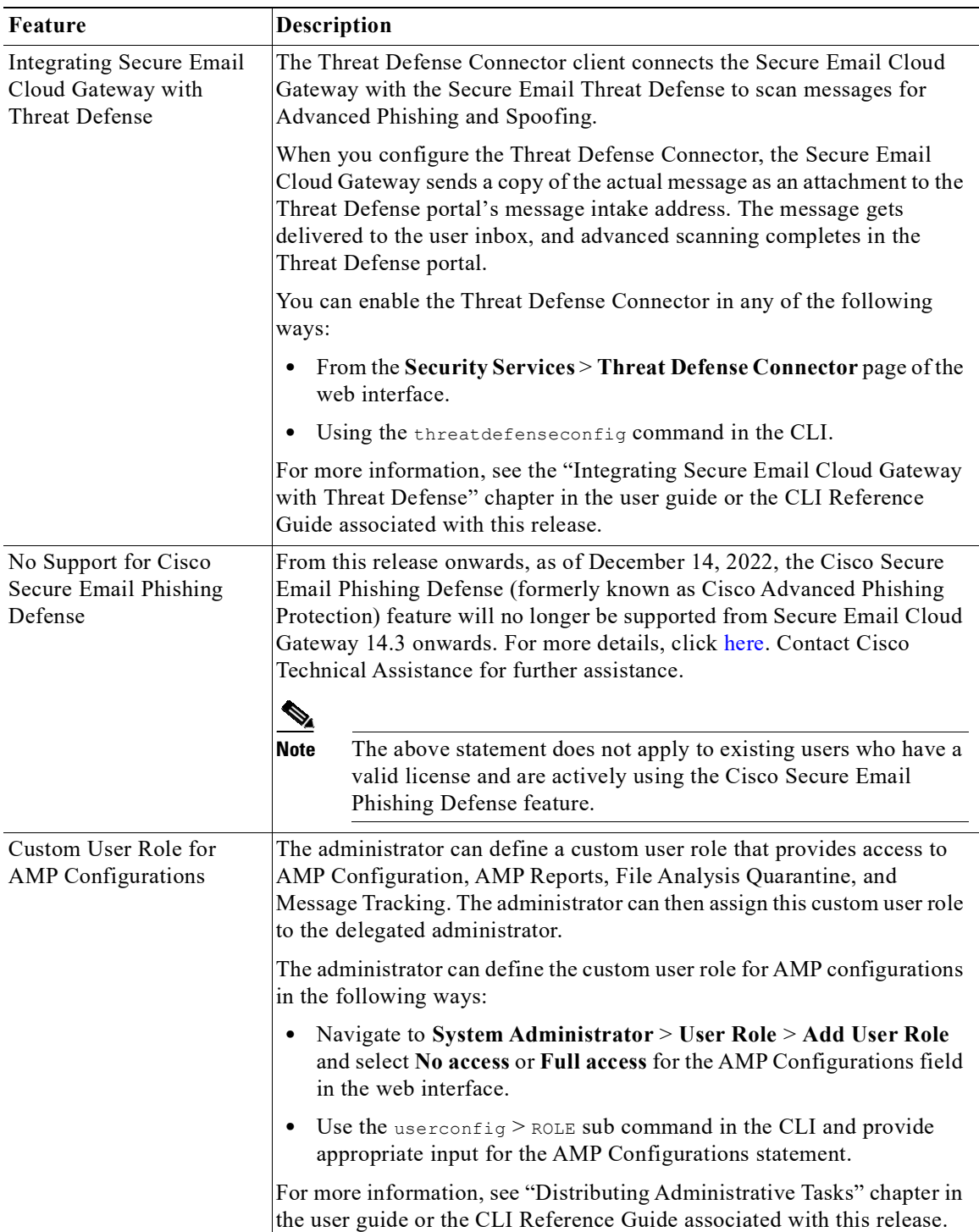

 $\mathbf l$ 

 $\mathsf I$ 

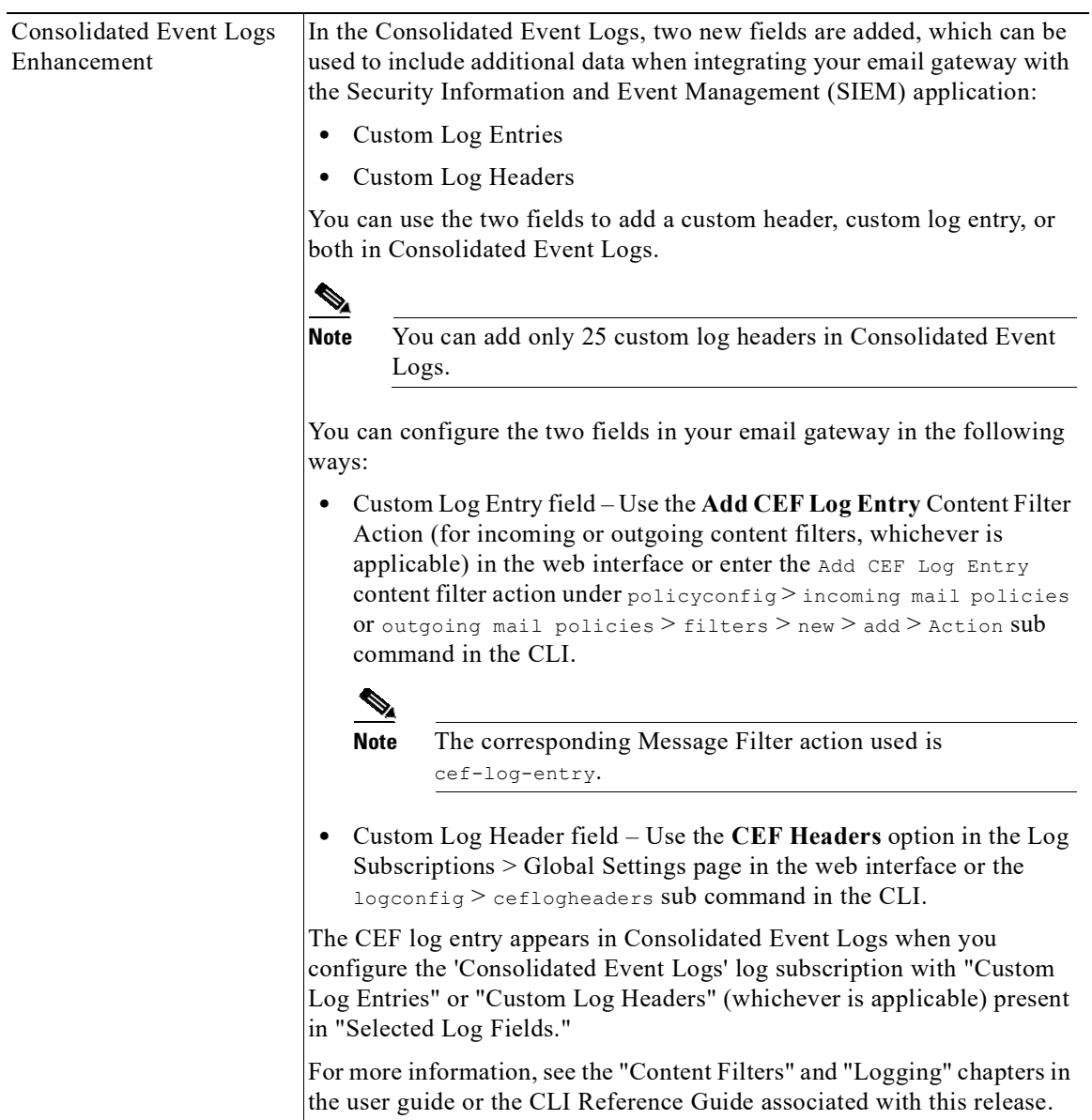

 $\overline{\phantom{a}}$ 

 $\Gamma$ 

H

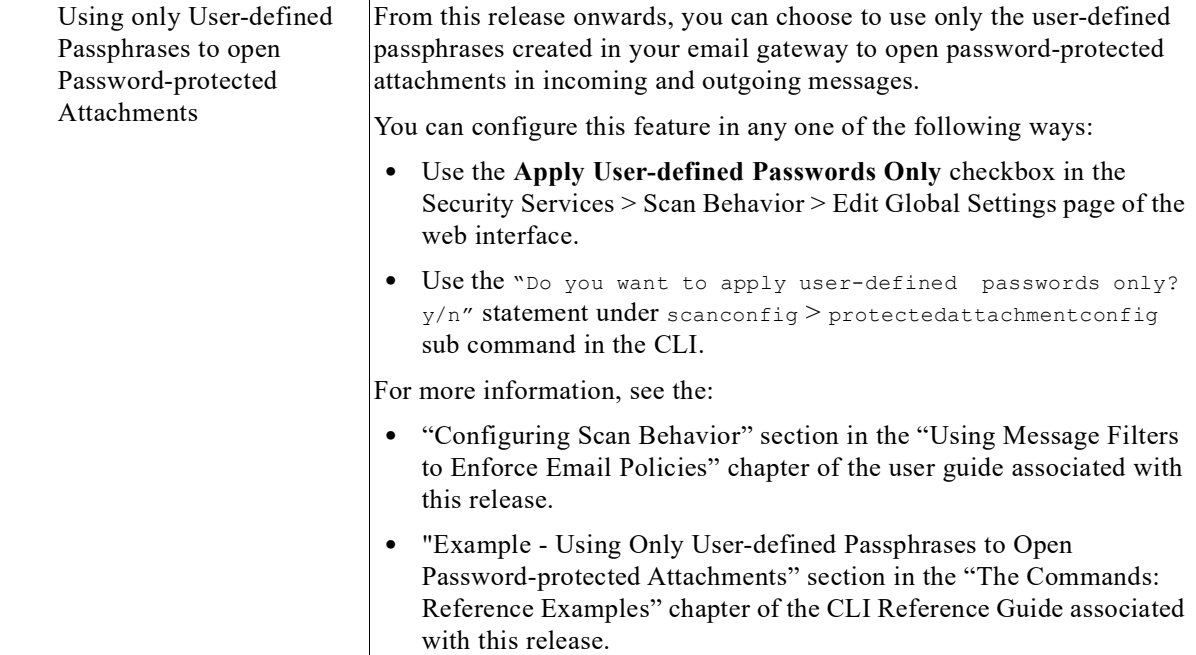

 $\mathsf I$ 

# <span id="page-3-0"></span>**Changes in Behavior**

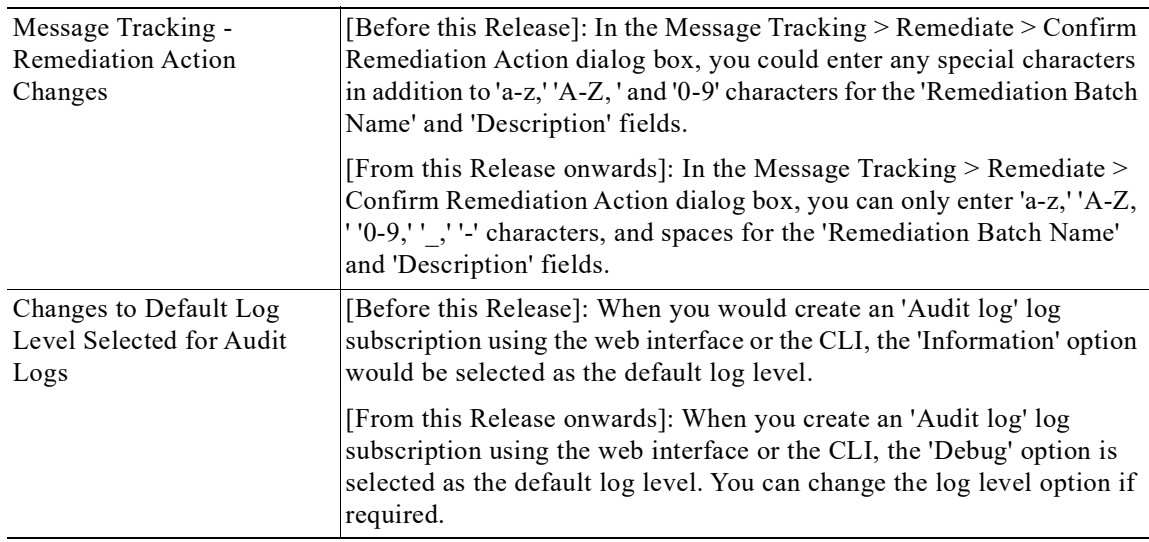

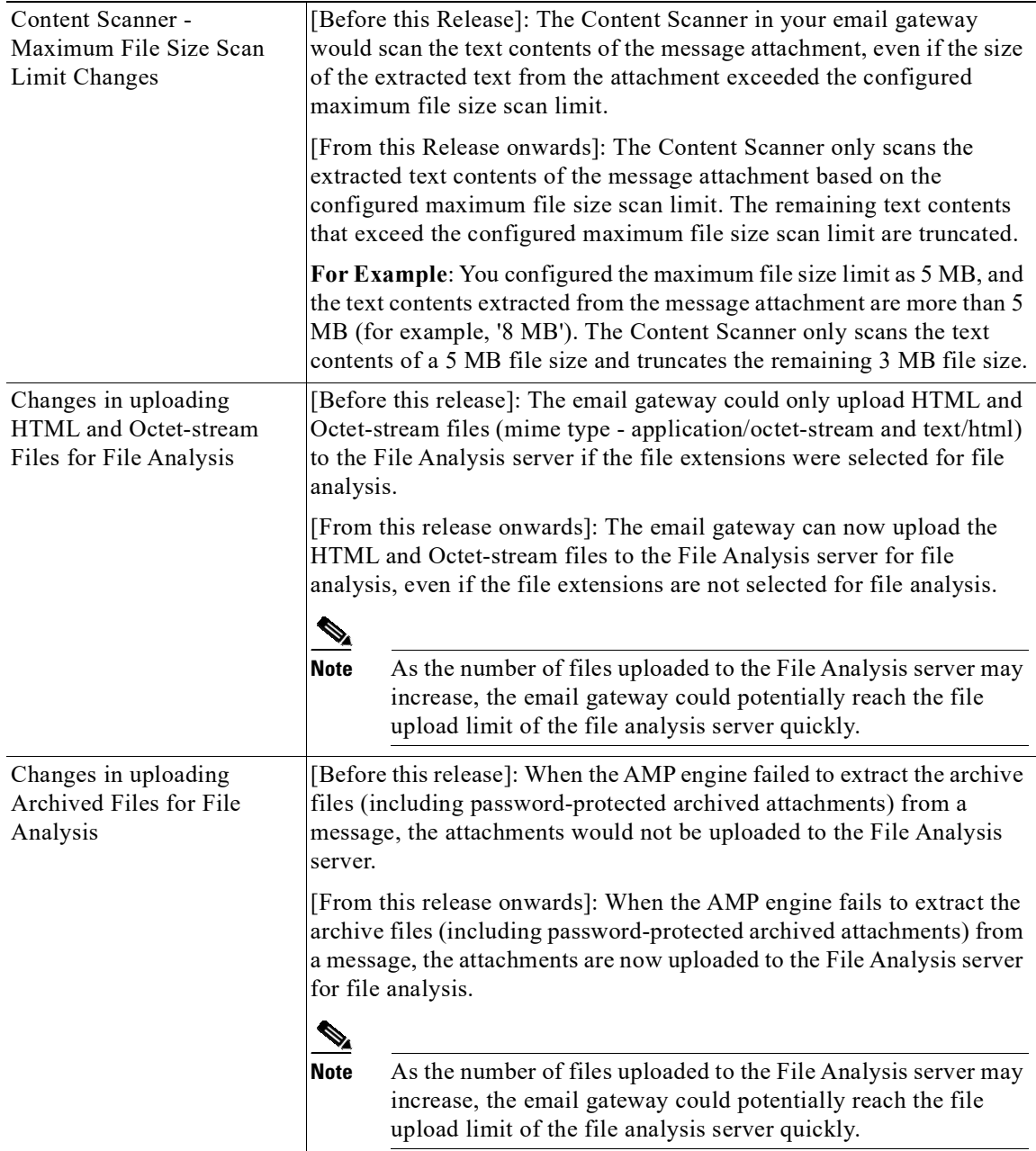

 $\Gamma$ 

# <span id="page-5-0"></span>**Upgrading to AsyncOS 14.3.0 Release**

- **•** [Upgrading to AsyncOS 14.3.0-032 Refresh Release, page 6](#page-5-2)
- **•** [Upgrading to AsyncOS 14.3.0-023 Release, page 6](#page-5-3)

### <span id="page-5-2"></span>**Upgrading to AsyncOS 14.3.0-032 Refresh Release**

You can upgrade to release 14.3.0-032 from the following versions:

- **•** 14.0.0-698
- **•** 14.0.1-033
- **•** 14.0.1-305
- **•** 14.0.2-020
- **•** 14.0.3-015
- **•** 14.2.0-616
- **•** 14.2.0-620
- **•** 14.2.1-015
- **•** 14.2.1-020
- **•** 14.3.0-020
- **•** 14.3.0-023

#### <span id="page-5-3"></span>**Upgrading to AsyncOS 14.3.0-023 Release**

You can upgrade to release 14.3.0-023 from the following versions:

- **•** 13.5.1-277
- **•** 13.7.0-093
- **•** 14.0.0-698
- **•** 14.0.1-033
- **•** 14.0.2-020
- **•** 14.0.2-606
- **•** 14.2.0-616
- **•** 14.2.0-620
- **•** 14.3.0-002
- **•** 14.3.0-017

# <span id="page-5-1"></span>**Supported VMs for this Release**

The following VMs are supported for this release:

ן

**•** C100V

- **•** C300V
- **•** C600V

## <span id="page-6-0"></span>**Post-Upgrade Notes**

- **•** [Incorrect Display of External Threat Feeds Package Version, page 7](#page-6-3)
- **•** [Monitoring Status of IP Reputation Service, page 7](#page-6-2)
- **•** [DLP Service Status Check, page 7](#page-6-1)
- **•** [Scanning Password-Protected Attachments in Email Gateway, page 8](#page-7-3)
- [\[Smart Licensing users only\] Unable to Connect Email Gateway to Cisco Talos Services, page 8](#page-7-2)
- [Inconsistency in DLP Settings at Cluster Level after Upgrading to AsyncOS 13.x, page 8](#page-7-0)
- [Intelligent Multi-Scan and Graymail Global Configuration Changes, page 8](#page-7-1)

#### <span id="page-6-3"></span>**Incorrect Display of External Threat Feeds Package Version**

After you upgrade to this release and if your email gateway contains the latest External Threat Feeds (ETF) package, the system displays the default ETF package version as "1.0.0-0000001" and not the actual ETF package version of "2.0.0-005" on the web interface and the CLI. This is only a display issue and has no functional impact. The issue will be fixed in the upcoming release.

Defect ID: CSCwd49783.

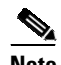

**Note** You can use the threatfeedstatus command in the CLI to view the current version of the ETF engine. For more information, see the CLI Reference Guide associated with this release.

#### <span id="page-6-2"></span>**Monitoring Status of IP Reputation Service**

After you upgrade, you may see the following IP address - 172.0.0.2 in the IP Reputation Debug logs.

The 172.0.0.2 IP address is mainly used to check the availability of the IP Reputation cloud service. This IP address is used internally to check the connectivity of the IP Reputation cloud service and your email gateway. The IP address has no relation to the incoming/outgoing messages or the user network.

### <span id="page-6-1"></span>**DLP Service Status Check**

 $\mathbf I$ 

After you upgrade to this release, you might experience an issue with the DLP service.

**Solution**: Check the status of the DLP service on your email gateway using the diagnostic > services  $>$  DLP  $>$  status sub command in the CLI. If the DLP service is not running, refer to the 'Workarounds' section of the CSCvy08110 defect available in the Known Issues list. For more information on how to view the Known Issues, see [Lists of Known and Fixed Issues, page 9](#page-8-2).

### <span id="page-7-3"></span>**Scanning Password-Protected Attachments in Email Gateway**

When you configure the Content Scanner in your email gateway to scan the password-protected attachments, there may be a performance impact if your email traffic contains a high percentage of password-protected attachments.

### <span id="page-7-2"></span>**[Smart Licensing users only] Unable to Connect Email Gateway to Cisco Talos Services**

If your email gateway is in the Smart Licensing mode and the system time is behind GMT, your email gateway might experience connectivity issues to Cisco Talos Services.

**Solution**: Make sure that you configure your email gateway to use the NTP server in time settings.

#### <span id="page-7-0"></span>**Inconsistency in DLP Settings at Cluster Level after Upgrading to AsyncOS 13.x**

After upgrading to AsyncOS 13.x, if your email gateways are in the cluster mode and DLP is configured, inconsistency in the DLP settings is seen when you run the clustercheck command using the CLI.

To resolve this inconsistency, force the entire cluster to use the DLP configuration of any of the other machines in the cluster. Use the following prompt - How do you want to resolve this inconsistency? in the clustercheck command as shown in the following example:

```
(Cluster)> clustercheck
Checking DLP settings...
Inconsistency found!
DLP settings at Cluster test:
mail1.example.com was updated Wed Jan 04 05:52:57 2017 GMT by 'admin' on mail2.example.com
mail2.example.com was updated Wed Jan 04 05:52:57 2017 GMT by 'admin' on mail2.example.com
How do you want to resolve this inconsistency?
1. Force the entire cluster to use the mail1.example.com version.
2. Force the entire cluster to use the mail2.example.com version.
3. Ignore.
[3]>
```
#### <span id="page-7-1"></span>**Intelligent Multi-Scan and Graymail Global Configuration Changes**

The following are the changes to the global settings configuration for Intelligent Multi-Scan (IMS) and Graymail after you upgrade to AsyncOS 14.0:

- If the global settings of IMS and Graymail are configured at different cluster levels, the email gateway copies the global settings to the lowest configuration level. For example, if you configure IMS at the cluster level and Graymail at the machine level, the email gateway copies the IMS global settings to the machine level.
- **•** If the maximum message size and timeout values for scanning messages are different, the email gateway uses the maximum timeout and maximum message size values to configure the IMS and Graymail global settings. For example, if the maximum message size values for IMS and Graymail are 1M and 2M respectively, the appliance uses 2M as the maximum message size value for both IMS and Graymail.

Ι

# <span id="page-8-1"></span>**Performance Advisory**

#### **Outbreak Filters**

Outbreak Filters uses the Context Adaptive Scanning Engine to determine the threat level of a message and scores messages based on a combination of Adaptive Rules and Outbreak Rules. In some configurations, you may experience a moderate performance decline.

#### **IronPort Spam Quarantine**

Enabling the IronPort Spam Quarantine on-box for a C-Series appliance causes a minimal reduction in system throughput for nominally loaded appliances. For email gateways that are running near or at peak throughput, the additional load from an active quarantine may cause a throughput reduction of 10-20%. If your system is at or near capacity, and you want to use the IronPort Spam Quarantine, consider migrating to a larger C-Series appliance or an M-Series appliance.

If you change your anti-spam policy from dropping spam to quarantining it (either on-box or off-box), then your system load will increase due to the need to scan additional spam messages for virus and content security. For assistance in properly sizing your installation please contact your authorized support provider.

## <span id="page-8-0"></span>**Known and Fixed Issues**

Use the Cisco Bug Search Tool to find information about known and fixed defects in this release.

- **•** [Bug Search Tool Requirements, page 9](#page-8-3)
- **•** [Lists of Known and Fixed Issues, page 9](#page-8-2)
- **•** [Finding Information about Known and Resolved Issues, page 10](#page-9-1)

#### <span id="page-8-3"></span>**Bug Search Tool Requirements**

Register for a Cisco account if you do not have one. Go to [https://identity.cisco.com/ui/tenants/global/v1.0/enrollment-ui.](https://identity.cisco.com/ui/tenants/global/v1.0/enrollment-ui)

#### <span id="page-8-2"></span>**Lists of Known and Fixed Issues**

 $\mathbf I$ 

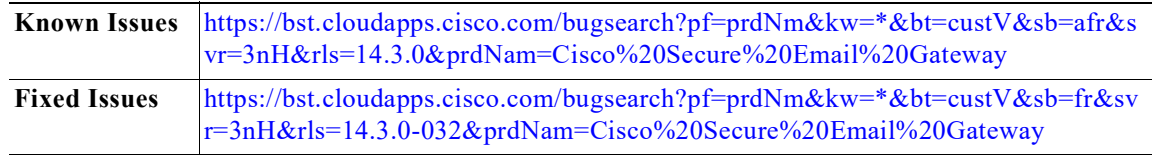

### <span id="page-9-1"></span>**Finding Information about Known and Resolved Issues**

Use the Cisco Bug Search Tool to find the most current information about known and resolved defects.

#### **Before You Begin**

Register for a Cisco account if you do not have one. Go to [https://identity.cisco.com/ui/tenants/global/v1.0/enrollment-ui.](https://identity.cisco.com/ui/tenants/global/v1.0/enrollment-ui)

#### **Procedure**

- **Step 1** Go t[o https://tools.cisco.com/bugsearch/.](https://tools.cisco.com/bugsearch/)
- **Step 2** Log in with your Cisco account credentials.
- **Step 3** Click **Select from list** > **Security** > **Email Security** > **Cisco Secure Email Gateway**, and click **OK**.
- **Step 4** In Releases field, enter the version of the release, for example, 14.3
- **Step 5** Depending on your requirements, do one of the following:
	- **•** To view the list of resolved issues, select **Fixed in these Releases** from the Show Bugs drop down.
	- **•** To view the list of known issues, select **Affecting these Releases** from the Show Bugs drop down and select **Open** from the Status drop down.

If you have questions or problems, click the **Help** or **Feedback** links at the top right side of the tool. There is also an interactive tour; to view it, click the link in the orange bar above the search fields

## <span id="page-9-0"></span>**Related Documentation**

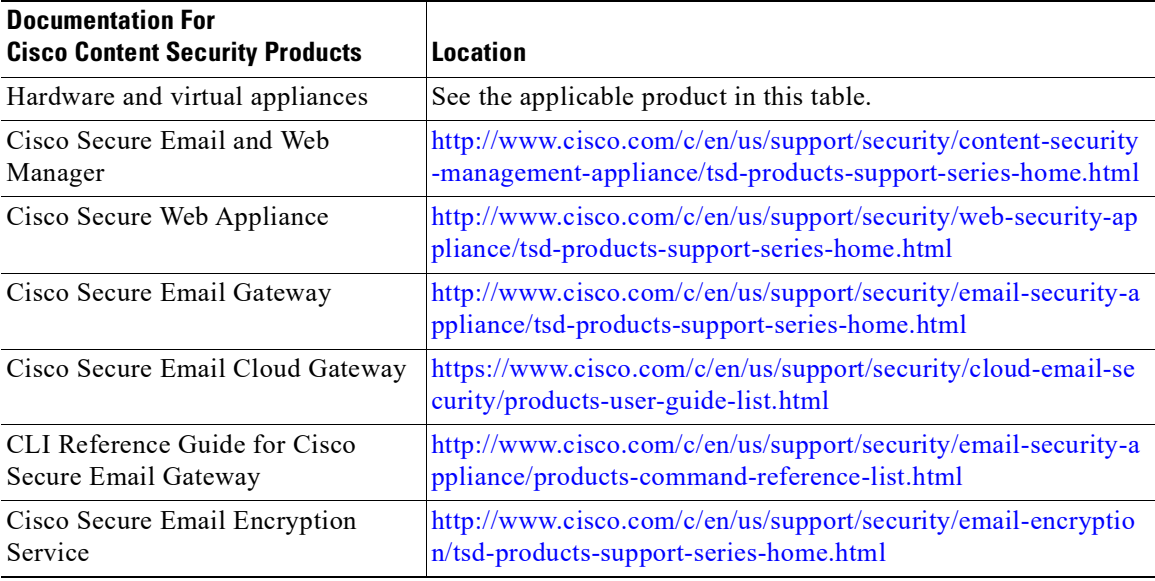

ן

# <span id="page-10-0"></span>**Service and Support**

 $\mathbf I$ 

**Note** To get support for virtual appliances, have your Virtual License Number (VLN) number ready when you call Cisco TAC.

Cisco TAC: [http://www.cisco.com/en/US/support/tsd\\_cisco\\_worldwide\\_contacts.html](http://www.cisco.com/en/US/support/tsd_cisco_worldwide_contacts.html)

Support Site for legacy IronPort:<http://www.cisco.com/web/services/acquisitions/ironport.html>

For non-critical issues, you can also access customer support from the email gateway. For instructions, see the User Guide or online help.

Cisco and the Cisco logo are trademarks or registered trademarks of Cisco and/or its affiliates in the U.S. and other countries. To view a list of Cisco trademarks, go to this URL: [www.cisco.com/go/trademarks](http://www.cisco.com/go/trademarks). Third-party trademarks mentioned are the property of their respective owners. The use of the word partner does not imply a partnership relationship between Cisco and any other company. (1110R)

Any Internet Protocol (IP) addresses and phone numbers used in this document are not intended to be actual addresses and phone numbers. Any examples, command display output, network topology diagrams, and other figures included in the document are shown for illustrative purposes only. Any use of actual IP addresses or phone numbers in illustrative content is unintentional and coincidental.

© 2022-2024 Cisco Systems, Inc. All rights reserved.

 $\mathscr{P}$